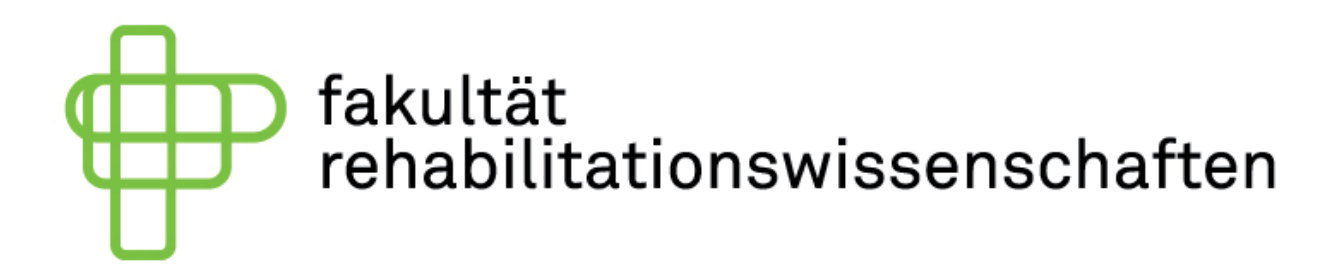

**How To:** 

## **Obsbot Tiny:**

Die Obsbot Tiny wird über das beigelegte USB zu USB-C Kabel mit dem Computer verbunden. Die Einrichtung führt die Kamera vollautomatisch aus, dabei leuchtet die Frontanzeige-LED blau.

Nach wenigen Sekunden zeigt die Frontanzeige mit der mittleren grünen LED an, dass die Kamera bereit ist, aber keine Verfolgung aktiv ist. Durch das Heben der flachen Hand neben das Gesicht wechselt die Kamera in den Verfolgungsmodus. Wenn man dies unmittelbar vor der Kamera ausführt, kann es passieren, dass die Kamera nicht reagiert.

Durch erneutes Heben der Hand kann der Verfolgungsmodus wieder gestoppt werden. Wenn die Kamera ihr Ziel verliert, leuchtet die Frontanzeige gelb auf. Eventuell ist dann ein erneutes Signalisieren durch Handheben nötig, damit die Kamera die Verfolgung wieder aufnimmt.

Bei anderen Leuchtsignalen auf der Frontanzeige müsste ein Blick auf die Tabelle zu den Leuchtsignalen in der Anleitung geworfen werden. Rot weist hier meist auf einen Technischen Fehler oder Defekt hin, Blau bedeutet, dass die Kamera ein Update installiert.

## **Rode Funkstrecke:**

Es gibt ein Mikrofon und einen Empfänger (Der Empfänger hat eine Anzeige).

Zunächst wird der Empfänger mit der Taste an der obigen Kante des Würfels eingeschaltet. Dafür drücke Sie die Taste für drei Sekunden. (bis die Anzeige aufleuchtet)

Daraufhin stecken Sie das rote Kabel in die an der linken Seite des Würfels vorgesehene Buchse. Und in den Mikrofoneingang Ihres Laptops. (Klinke)

Nun schalten Sie das Mikrofon an, indem Sie den Knopf an der unteren Seite des Mikrofons für drei Sekunden drücken. (bis die blauen LEDs am oben zu sehen sind)

Nun können Sie mit dem Mikrofon sprechen und erhalten eine Ausgabe am Laptop